# **Guidelines for attending of Electronic Meeting by Inventech Connect**

Shareholders and proxies wishing to attend the meeting can proceed according to the procedure for submitting the request form to attend the meeting via electronic media as follows:

# **Step for requesting Username & Password from via e-Request system**

1. The Shareholders must submit a request to attend the meeting by Electronic Means via Web Browser at https://inet.inventech.co.th/EGCO163045R or scan QR Code  $\Box\ddot{M}$ picture

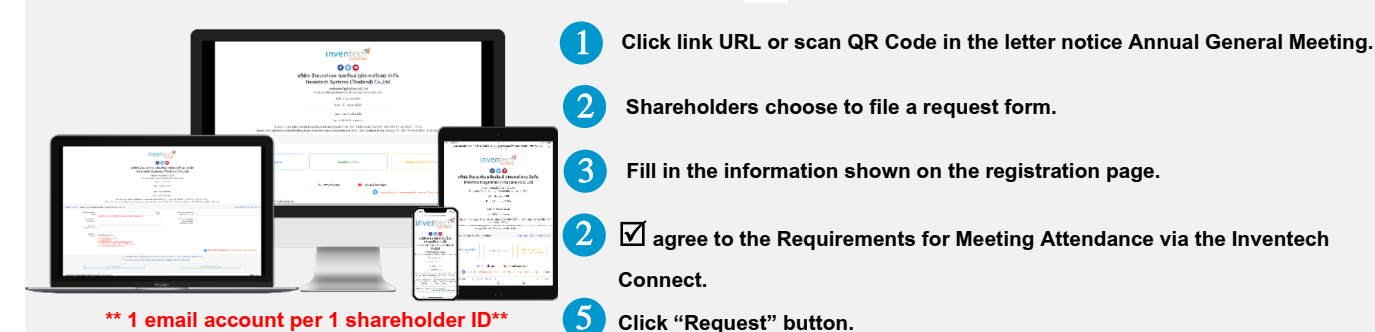

**Shareholders choose to file a request form.**  $\Box$  agree to the Requirements for Meeting Attendance via the Inventech **Connect. Click "Request" button. Fill in the information shown on the registration page.**

 6 **Please wait for an email from the officer informing you of meeting details and Username & Password.**

2. For Shareholders who would like to attend the Meeting either through the Electronic Means by yourself or someone who is not the provided independent directors, please note that the electronic registration will be available from April 4, 2022 at 8:30 a.m. and shall be closed on April 19, 2022 until the end of the meeting.

3. The electronic conference system will be available on April 19, 2022 at 12:00 p.m. (2 hours before the opening of the meeting). Shareholders or proxy holders shall use the provided Username and Password and follow the instruction manual to access the system.

# **Appointment of Proxy to the Company's Directors**

For Shareholders who authorize one of the Company's Independent Directors to attend and vote on his or her behalf, please submit the proxy form together with required documents to the Company by mail to the following address. Such proxy form and required documents shall be delivered to the Company by April 18, 2022 at 5.00 p.m.

Electricity Generating Public Company Limited

Corporate Secretary Division

EGCO Tower, 222 Vibhavadi Rangsit Rd., Tungsonghong, Laksi, Bangkok 10210, Thailand

E-mail: cs@egco.com

### **If you have any problems with the software, please contact Inventech Call Center**

02-931-9135

@inventechconnect

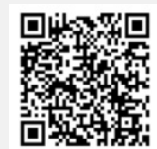

The system available during April 4-19, 2022 at 08.30 a.m. – 05.30 p.m. **(Specifically excludes holidays and public holidays)**

**Report a problem**

## Attachment # 9

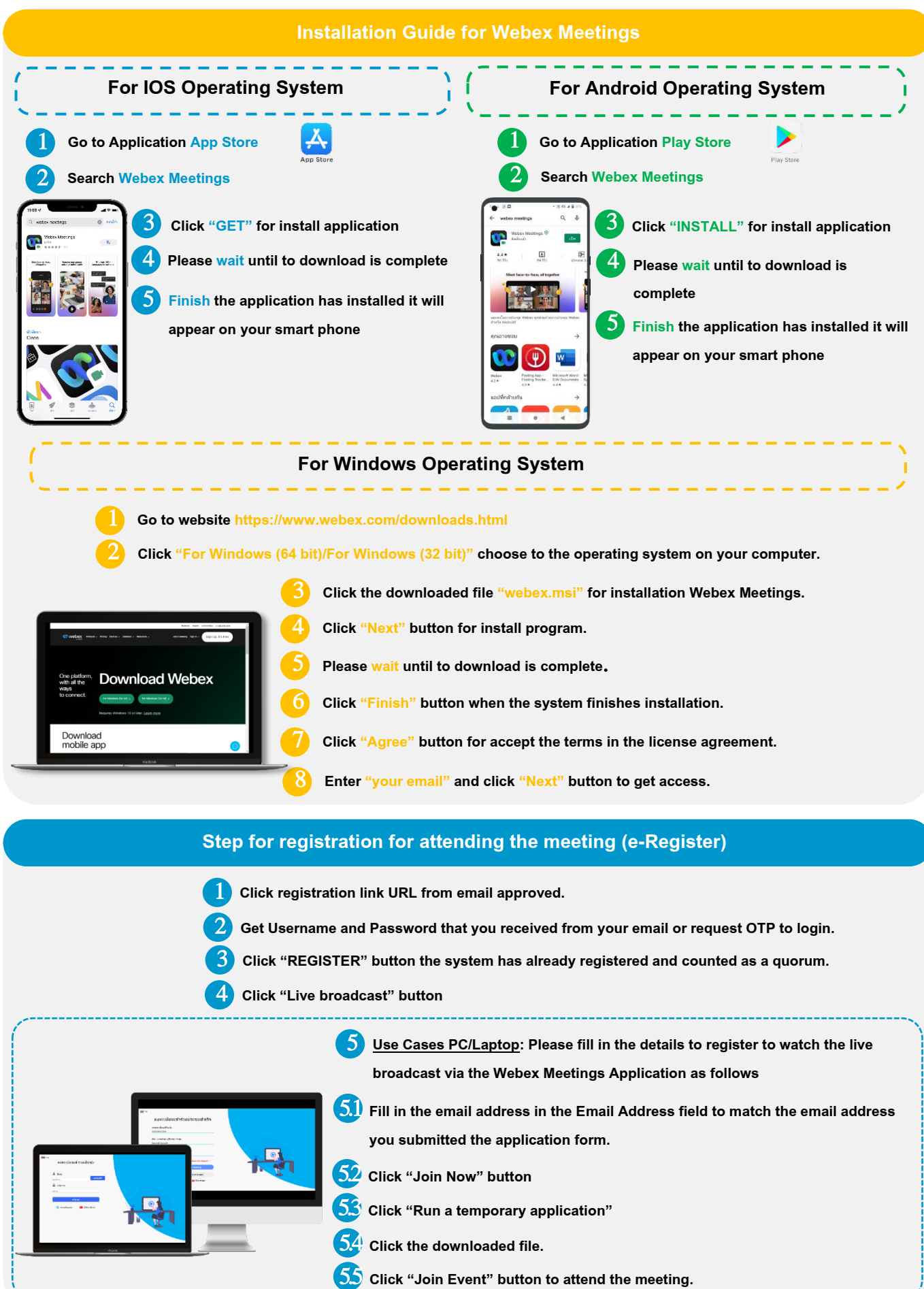

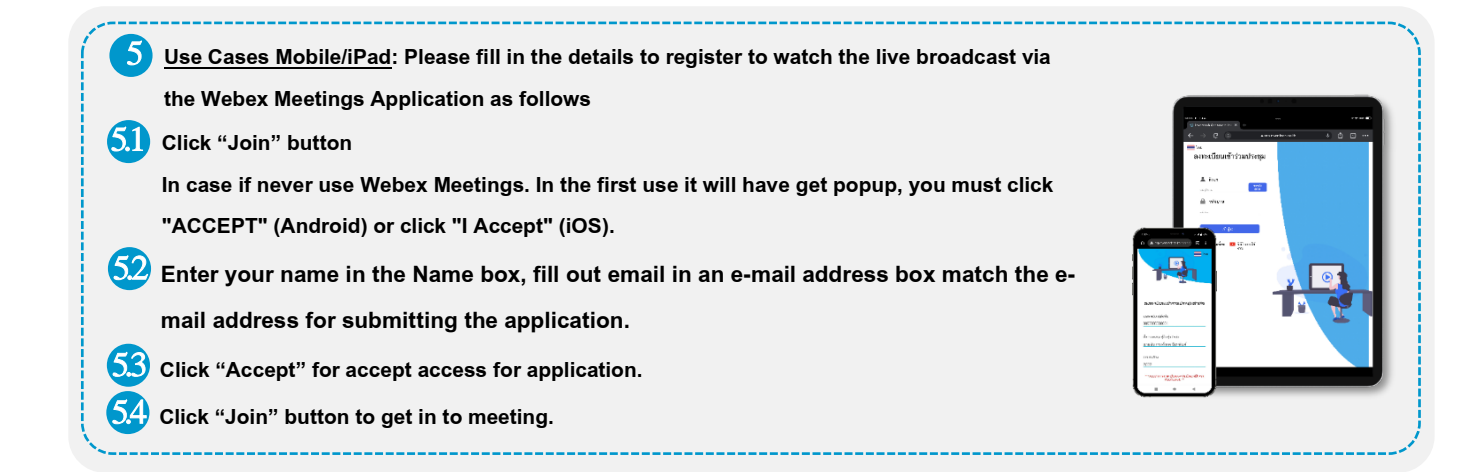

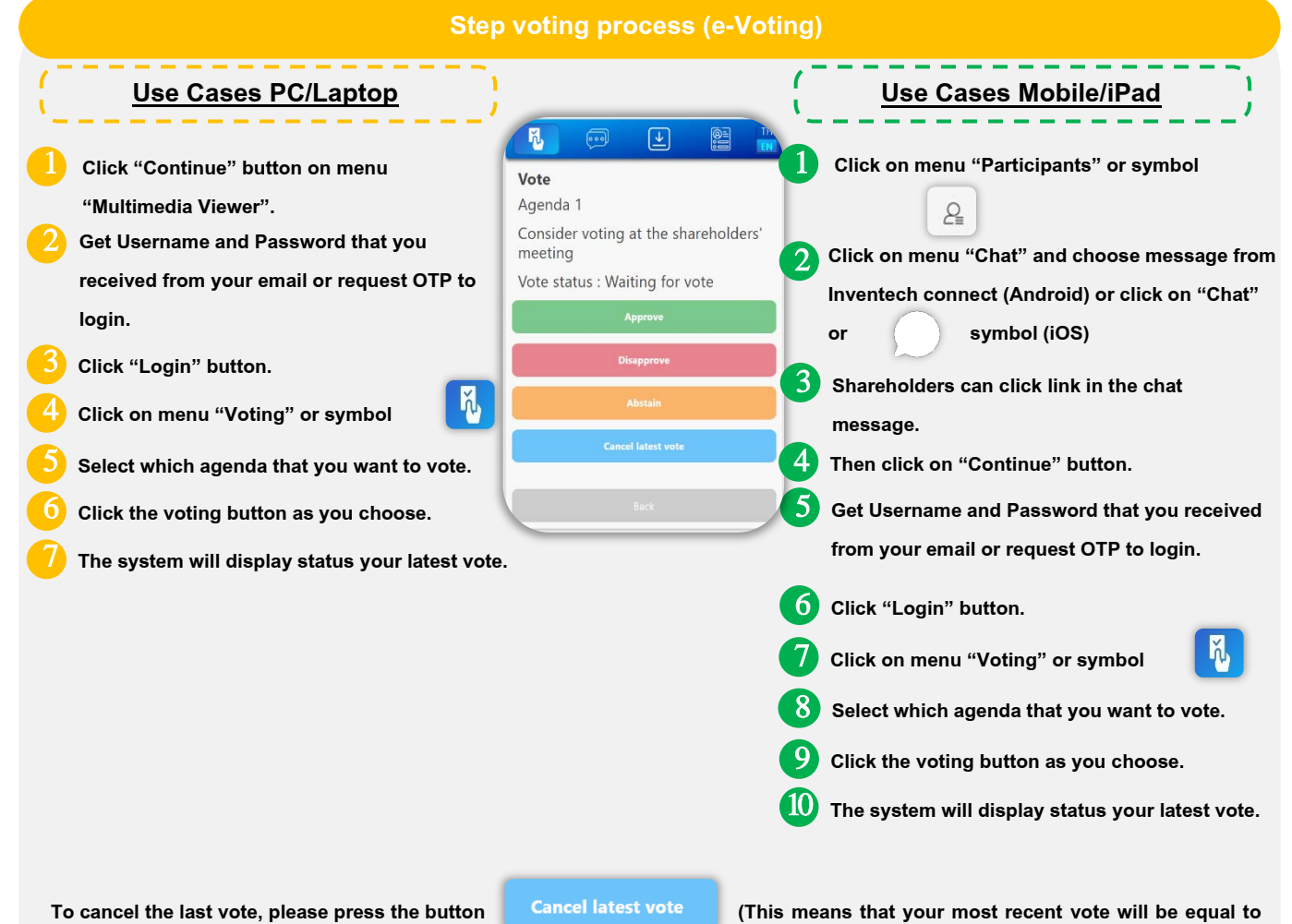

**not voting, or your vote will be determined by the agenda result). Shareholders can conduct a review of the votes on an agenda basis.** 

**When the voting results are closed.**

### Attachment # 9

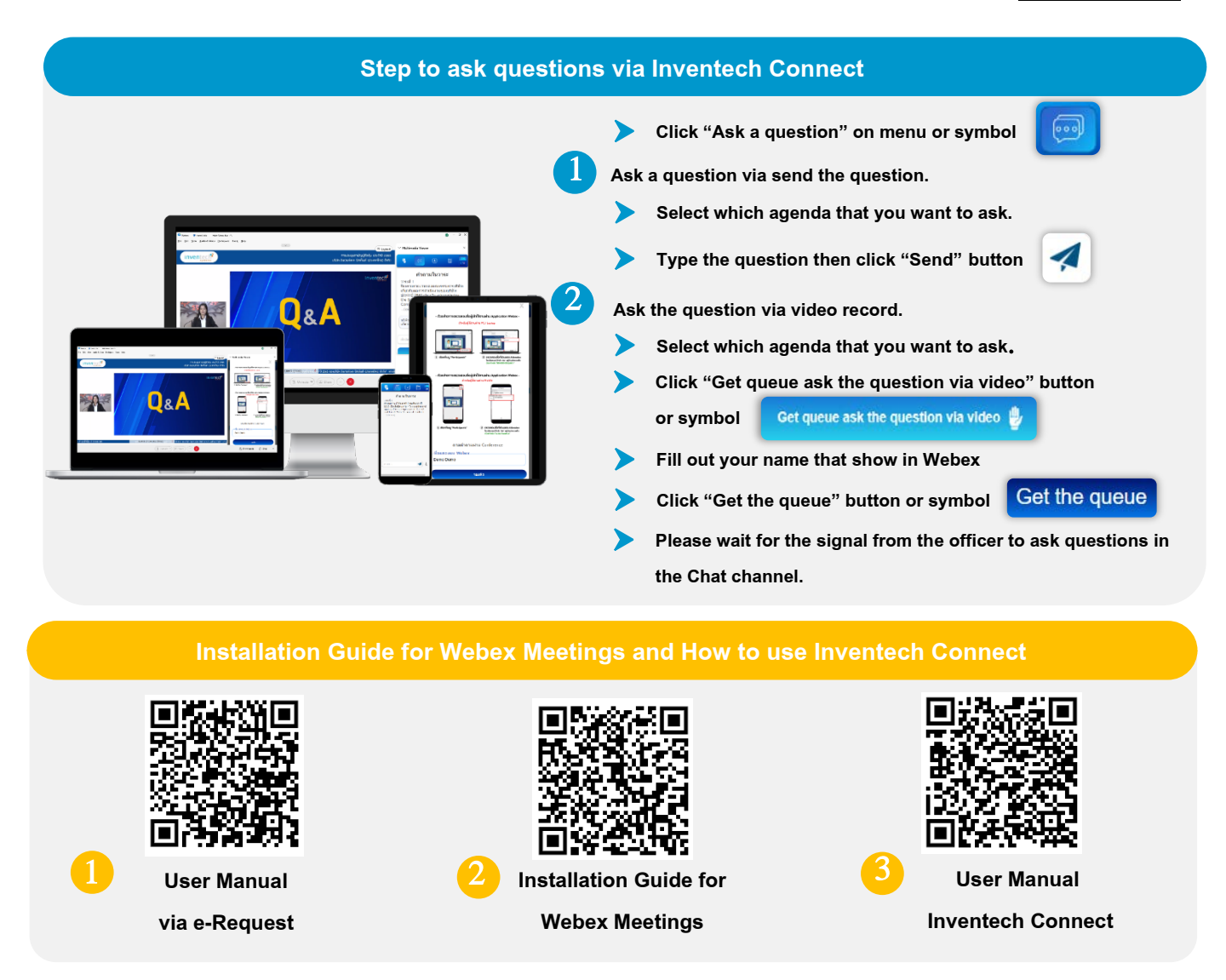

**Note Operation of the electronic conferencing system and Inventech Connect systems. Check internet of shareholder or proxy include equipment and/or program that can use for best performance. Please use equipment and/or program as the follows to use systems.**

- **1. Internet speed requirements**
	- **- High-Definition Video: Must be have internet speed at 2.5 Mbps (Speed internet that recommend).**
	- **- High Quality Video: Must be have internet speed at 1.0 Mbps.**
	- **- Standard Quality Video : Must be have internet speed at 0.5 Mbps.**
- **2. Equipment requirements.**
	- **- Smartphone/Tablet that use IOS or android OS.**
	- **- PC/Laptop that use Windows or Mac OS.**
- **3. Requirement Browser Firefox or Chrome (Recommend) or Safari**

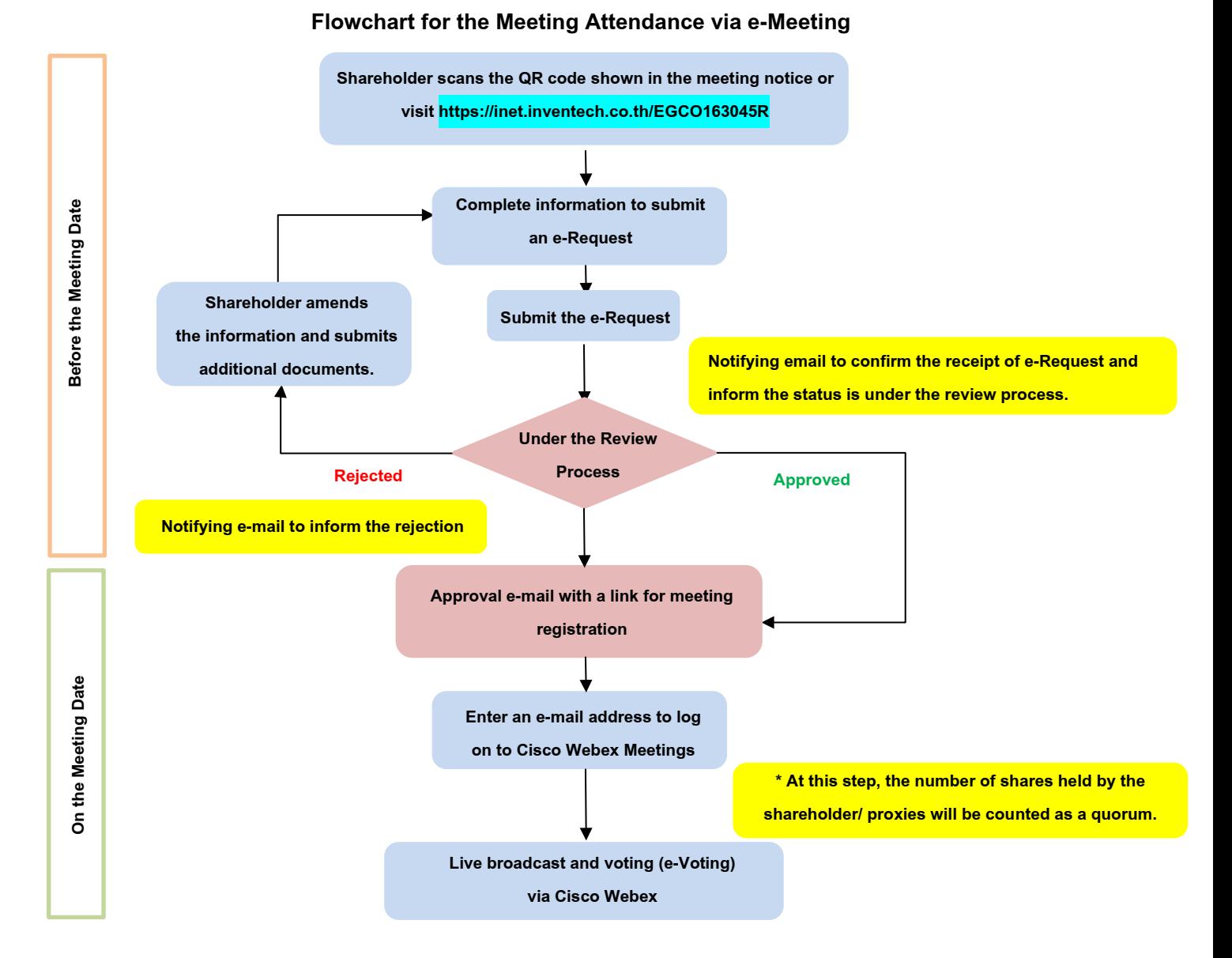

#### **Note**

**1. For a proxy appointed by multiple shareholders:**

**- Such proxy may press the "Switch Account" buttonto log into other accounts, and the votes and the meeting quorums of previously used accounts will still be included as the base number of votes.**

**2. Leaving the meeting**

**- Meeting participants may press the "Leave Meeting" button to leave the meeting. As such, the votes of shareholders/proxies will be annulled for the remaining agenda items that have not yet been voted on.**